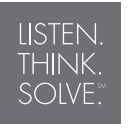

# **PowerFlex**

### **FRN 2.xx** *Guida rapida*

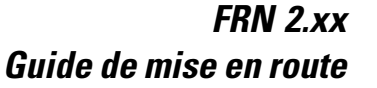

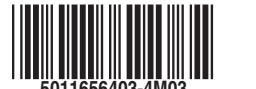

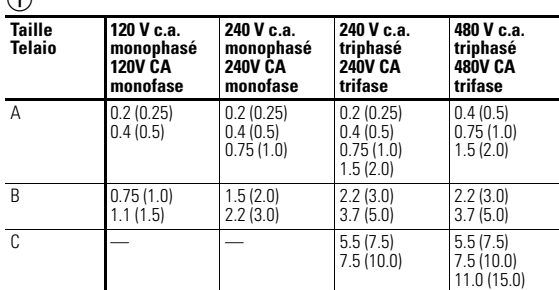

Objet le plus proche risquant de gêner la circulation d'air dans le radiateur et le châssis du variateur

L'oggetto più vicino che può ostruire il

flusso d'aria attraverso il dissipatore e lo chassis dell'inverter

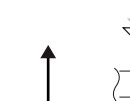

Circulation d'air

25 mm (1.0 in.) 25 mm (1.0 in.)

নতি<del>®∩</del>⊕ত ন

 $\begin{array}{ccccc} \circ & \circ & \circ & \circ \end{array}$  $\overline{\mathbb{S}}$ 

 $\begin{array}{c|c} \hline \textbf{0.0000} & \textbf{0.0000} \end{array}$ 

∣⊡⊕ ⊕া

▲

 $\mathbb{P}$ 

76.2 mm (3.0 in.)

76.2 mm (3.0 in.)

76.2 mm (3.0 in.)

 $\bullet\bullet\bullet\bullet$ 

 $\sqrt{8}$ 

76.2 mm (3.0 in.)

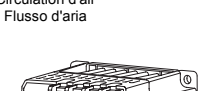

ᢐᠦᠦᢐᠯ

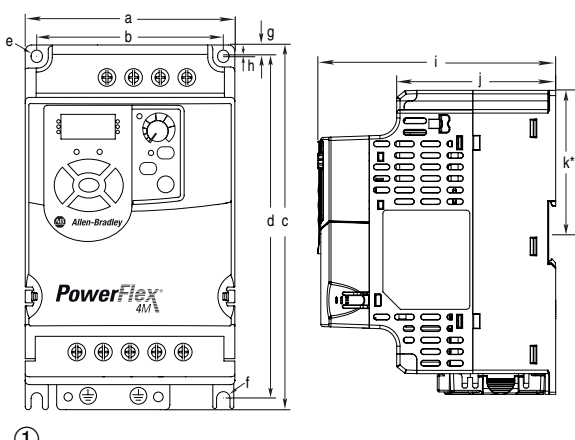

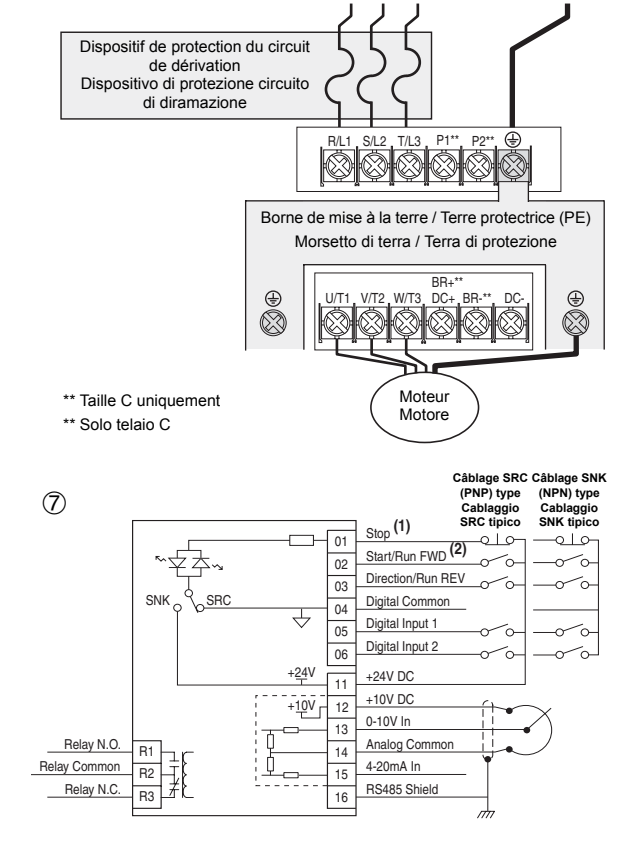

ALLEN-BRADLEY . ROCKWELL SOFTWARE Automation

# **Rockwell**

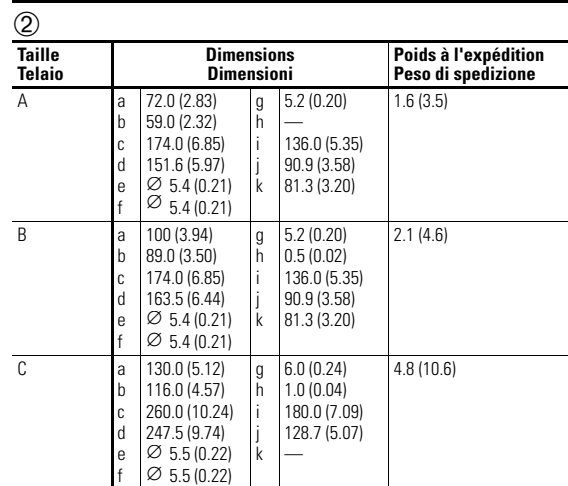

Voir étape 1

⊓্∙ি−

 $\begin{smallmatrix} \bullet & \bullet & \bullet & \bullet & \bullet \end{smallmatrix}$ 

⊡া∘⊕ ⊕া

क्त

Ce document ne donne aucune instruction quant à la mise à la terre, au blindage, aux E/S de<br>commande, aux décharges électrostatiques ou à la conformité CE. Consultez le Manuel<br>Utilisateur du PowerFlex 4M, publication 22F-U **www.rockwellautomation.com/literature.**

➂

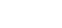

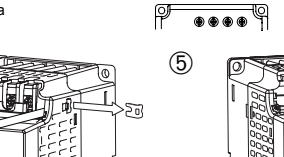

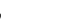

**BETBOT** Tñ Sectionneur du circuit de dérivation requis Sezionatore circuito di diramazione richiesto

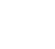

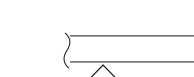

➃

 $<sup>6</sup>$ </sup>

Vedere il punto 1

∩coommandations on viguour dans middotine.<br>Voir les tableaux ① et ②. Les tensions sont indiquées en kW et en (CV). Les dimensions sont indiquées en millimètres et en (pouces). Les poids sont indiqués en kilogrammes et en livres). Ce document utilise des virgules en tant que signe décimal. \*Le montage sur rail DIN est réservé aux tailles A et B.

**1.** L'installation doit être effectuée dans le respect des dégagements minimum et des températures ambiantes indiqués. Montez le variateur sur une surface verticale plane à l'aide de vis ou d'un rail DIN. Voir la figure (3) et le tableau ci-dessous.

#### **Français**

**2.** Veillez à retirer le cavalier de mise à la terre du MOV en cas d'installation du variateur sur un système de distribution sans mise à la terre du MOV en cas d'instantation du varier un système de distribution sans mise à la terre ou à neutre impédant (figure  $\bigcirc$ )

Important : serrez la vis après avoir retiré le cavalier.

**3.** Ouvrez les caches de protection pour accéder aux borniers de puissance (figure  $\circledS$ )

Ce Guide de mise en route présente les étapes de base nécessaires à l'installation, au câblage et à la programmation des paramètres de base du variateur de vitesse c.a. PowerFlex 4M. Une fois ces tâches accomplies, vous serez en mesure de démarrer le moteur, d'en vérifier le sens de rotation et d'en contrôler la vitesse à l'aide du clavier intégré et du potentiomètre. **Les informations fournies** *ne remplacent* **pas le manuel utilisateur et s'adressent uniquement au personnel qualifié pour la maintenance des variateurs.**

- **4.** Connectez les câbles d'alimentation (figure  $\circledB$  et tableau  $\circledB$ ).
- **5.** Connectez la charge du moteur. Préparez-vous à vérifier si le moteur tourne dans le bon sens. **6.** Vérifiez tous les câblages effectués à l'étape 4.
- **7.** Fermez le sectionneur du circuit de dérivation pour mettre le variateur sous tension.

- **8.** Réglez le potentiomètre de vitesse en fonction de votre application.
- Appuyez sur le bouton Marche  $\Box$  et vérifiez si le sens de rotation du moteur est  $correct$  (tableau  $\circledR$ ).
- **10.** Appuyez sur le bouton Arrêt  $(O)$ . Coupez l'alimentation.

 $(2)$  Non applicable aux variateurs 120 V, monophasé

## *sostituiscono* **il Manuale dell'utente e si considerano rivolte esclusivamente al personale di servizio qualificato addetto agli inverter.** Questo documento non fornisce istruzioni relative a messa a terra, schermi, I/O di controllo,<br>scariche elettrostatiche o conformità CE. Fare riferimento al Manuale dell'utente dell'inverter<br>PowerFlex 4M, pubblicazione 22F-

**ATTENTION :** le variateur contient des condensateurs à haute tension dont le déchargement prend un certain temps après la coupure de l'alimentation secteur. Avant d'intervenir sur le variateur, verrouillez l'isolation entre le secteur et les entrées d'alimentation [R, S, T (L1, L2, L3)]. Attendez trois minutes que les condensateurs se déchargent et atteignent des niveaux de<br>tension non dangereux. L'inobservation de cette procédure peut engendrer des blessures<br>graves, voire mortelles. Des voyants étei déchargés et ont atteint des niveaux de tension non dangereux.

**ATTENTION :** l'utilisation des paramètres A451 [Essai Dém Auto] ou A433 [Démarr. Mise S/T] dans une application inadaptée risque de détériorer l'équipement ou d'occasionner des<br>blessures corporelles. Ne pas utiliser cette fonction sans avoir pris en considération les lois<br>locales, nationales et internationales e recommandations en vigueur dans l'industrie.

oor oortore, signo oos coortoon, maannan og mominali sono espresse in kW e (HP). Le dimensioni<br>Vedere le tabelle (つ e (つ . Le potenze nominali sono espresse in kW e (HP). Le dimensioni<br>sono in millimetri e (pollici). I pe viene utilizzato il punto come separatore decimale.

- \*Il montaggio su guida DIN è applicabile solo ai telai A e B.
- **1.** L'installazione deve essere conforme ai requisiti minimi di distanza per la ventilazione e la temperatura ambiente. Montare diritto su una superficie verticale piana mediante viti o emperadura ambiente: wiontare diritto su una superm<br>guida DIN. Vedere la figura (3) e la tabella seguente

- **2.** Il MOV del ponticello di terra deve essere rimosso se l'inverter è installato su un sistema di distribuzione senza messa a terra o con messa a terra resistiva. (Figura  $\alpha$ )
	- **Importante:** stringere la vite dopo avere rimosso il ponticello
- **3.** Per accedere alle morsettiere di alimentazione, aprire le protezioni per le dita. (Figura (5))

#### **Précautions générales !**

**ATTENTION :** vous devez avoir connaissance des dangers d'électrocution, des consignes de<br>sécurité, des normes électriques en vigueur et des matériels connexes pour procéder à<br>l'installation, la mise en route et la mainten consignes, vous risquez de vous blesser ou de détériorer le variateur.

> **Importante:** Per la connessione di inverter remoti ai morsetti di controllo (Figura  $(\bar{Z})$ ) consultare le informazioni nel *Manuale dell'utente*. Le funzioni dei morsetti devono essere configurate con i parametri correlati. Se si desidera avviare il motore mediante il tastierino integrato, passare al punto 4.

- **4.** Connettere i cavi di alimentazione. (Figura  $\hat{\mathcal{B}}$ ) e Tabella  $\hat{\mathcal{B}}$ ).
- **5.** Collegare il carico del motore. Prepararsi alla verifica della corretta rotazione del motore. **6.** Controllare il cablaggio eseguito al punto 4.
- **7.** Per applicare l'alimentazione, chiudere il sezionatore del circuito derivato.

- **8.** Regolare il potenziometro della velocità in base alla propria applicazione.
- **9.** Premere Avvio  $\Box$  e verificare che la rotazione del motore sia corretta. (Tabella  $\circledR$ )

**Important :** Pour raccorder des équipements décentralisés au bornier de commande (figure *①* ), reportez-vous au *manuel utilisateur*. La fonction des bornes doit être configurée en fonction des paramètres correspondants. Passez à l'étape 4 si vous souhaitez démarrer le moteur par le clavier intégré.

Si un code de défaut (Fxxx) apparaît, reportez-vous à la section « Codes de défaut », page suivante.

**11.** Reportez-vous au *manuel utilisateur* pour le câblage des bornes d'E/S de commande ou la programmation des paramètres, afin d'obtenir la fonctionnalité escomptée. Voir page suivante pour la programmation du groupe de paramètres de base.

Le coffret du variateur est classé IP20, NEMA/UL type ouvert.

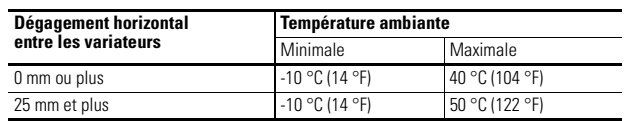

$$
\begin{array}{ccc}\n\text{Mise sous} & \longrightarrow & \boxed{f \cdot D \cdot D} \\
\downarrow & \downarrow \\
\text{tension} & \text{(Clique 3 fois)}\n\end{array}
$$

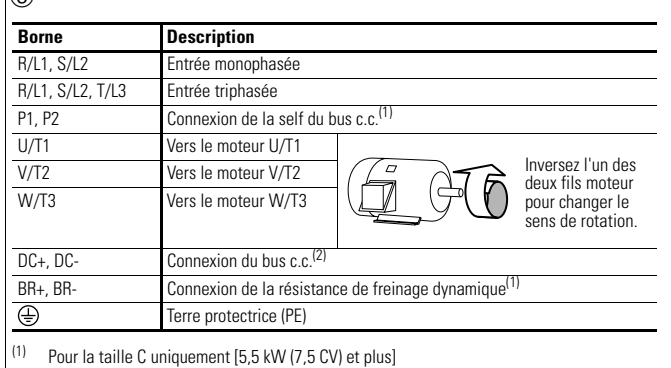

**Italiano**

Questa Guida rapida illustra le procedure per l'installazione, il cablaggio e l'impostazione di base dei parametri dell'inverter a frequenza variabile PowerFlex 4M. Una volta completate queste operazioni, sarà possibile avviare il motore, verificare il senso di rotazione e controllare la velocità mediante il tastierino integrato e il potenziometro. **Le informazioni fornite qui** *non* 

**ATTENZIONE**: per l'installazione, l'avvio e la manutenzione di questo inverter, è necessario essere consapevoli dei rischi di scosse elettriche e conoscere le pratiche di sicurezza, le normative e le apparecchiature ad esso associate. La mancata ottemperanza può causare lesioni al personale e/o danni alle apparecchiature.

**ATTENZIONE**: l'inverter contiene condensatori ad alta tensione che si scaricano lentamente dopo la rimozione dall'alimentazione di rete. Prima di intervenire sull'inverter, accertarsi che l'alimentazione di rete sia isolata dagli ingressi di linea [R, S, T (L1, L2, L3)]. Attendere tre minuti affinché i condensatori si scarichino per garantire livelli di tensione sicuri. La mancata osservanza di questa precauzione può causare gravi lesioni o decesso. Le spie LED spente sul display non indicano che i condensatori si sono scaricati ad un livello di tensione sicuro.

**ATTENZIONE**: se il parametro A451 [Tent riavvio aut] o A433 [Avvio all'acc.], viene utilizzato in un'applicazione inadeguata, potrebbero derivarne danni alle apparecchiature e/o lesioni a persone. Non usare questa funzione senza considerare codici, standard, normative o direttive del settore, siano esse locali, nazionali ed internazionali.

**www.rockwellautomation.com/literature. Precauzioni generali !**

Se viene visualizzato invece un codice di errore (Fxxx), vedere la sezione Codici di errore nella pagina successiva.

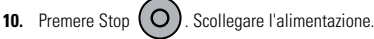

**11.** Per cablare la morsettiera I/O di controllo o programmare i parametri per ottenere le funzionalità desiderate, consultare il *Manuale dell'utente*. Per programmare i parametri del gruppo Basic Program vedere la pagina seguente.

Custodia con grado di protezione IP20, NEMA/UL Tipo aperto.

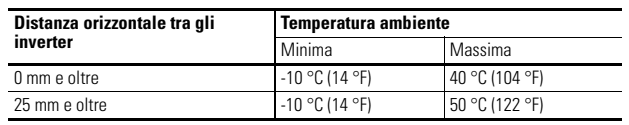

| Applicare | \n $\overrightarrow{a}$ \n          | \n $\overrightarrow{a}$ \n | \n $\overrightarrow{a}$ \n | \n $\overrightarrow{a}$ \n | \n $\overrightarrow{a}$ \n |
|-----------|-------------------------------------|----------------------------|----------------------------|----------------------------|----------------------------|
| potenza   | \n $(Lampeggia 3 \text{ volte})$ \n |                            |                            |                            |                            |

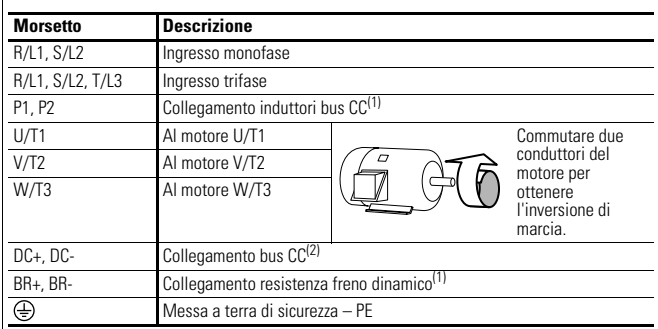

(1) Solo per telaio C [Potenze nominali di 5.5 kW (7.5 HP) e superiori]<br>(2) Non applicabile e invertor de 120 V menefore Non applicabile a inverter da 120 V, monofase

➇

Publication 22F-QS001D-MU-P – December 2008 Supersedes 22F-QS001C-MU-P - April 2008 Copyright © 2008 Rockwell Automation, Inc. All rights reserved.

EMC Directive 89/336/EEC, LV Dir. 73/23/EEC LV: EN 50178 EMC: EN 61800-3 **UL508C CSA 22.2 No. 14**  $(\mathsf{U}_\mathsf{L})$ Jus

#### www.rockwellautomation.com

#### Power, Control and Information Solutions Headquarters

Americas: Rockwell Automation, 1201 South Second Street, Milwaukee, WI 53204-2496 USA, Tel: (1) 414.382.2000, Fax: (1) 414.382.4444 Europe/Middle East/Africa: Rockwell Automation, Vorstlaan/Boulevard du Souverain 36, 1170 Brussels, Belgium, Tel: (32) 2 663 0600, Fax: (32) 2 663 0640 Asia Pacific: Rockwell Automation, Level 14, Core F, Cyberport 3, 100 Cyberport Road, Hong Kong, Tel: (852) 2887 4788, Fax: (852) 2508 1846

#### **U.S. Allen-Bradley Drives Technical Support**

Tel: (1) 262.512.8176, Fax: (1) 262.512.2222, Email: support@drives.ra.rockwell.com, Online: www.ab.com/support/abdrives

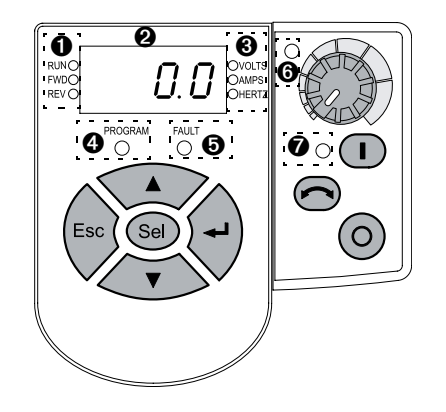

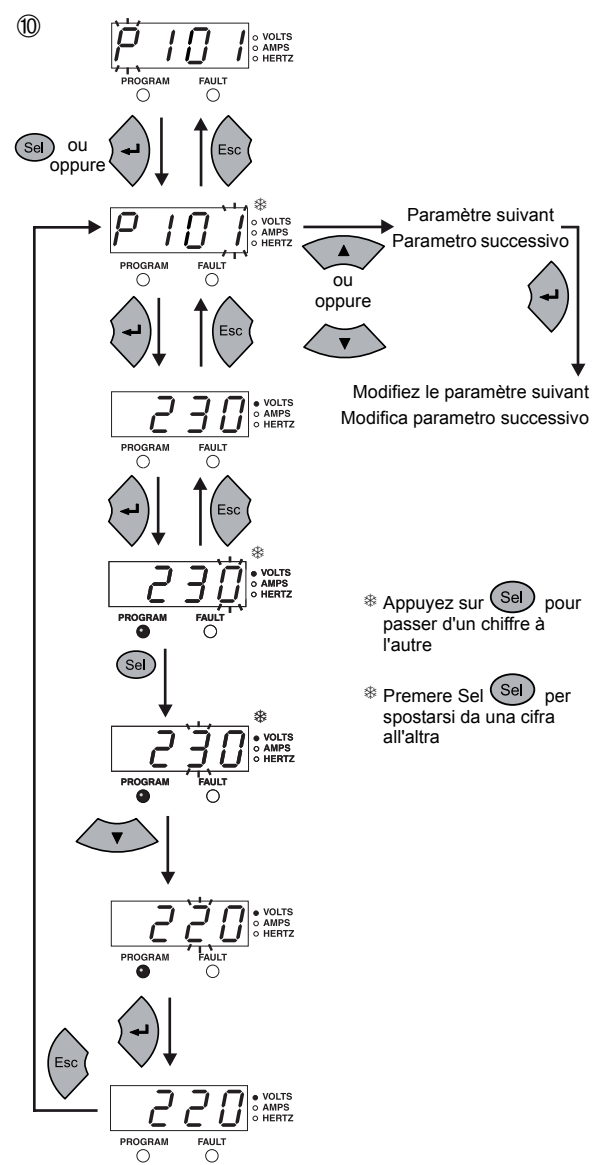

### **Pour modifier la valeur d'un paramètre (exemple) Per modificare il valore di un parametro (esempio)**

Pour effacer un défaut, appuyez sur la touche Arrêt « ), coupez puis rétablissez<br>l'alimentation ou réglez le paramètre A450 sur 1 ou 2. Pour de plus amples informations sur les codes de défaut, reportez-vous au manuel utilisateur.

**Pour naviguer dans les groupes de paramètres Per navigare tra i gruppi di parametri**

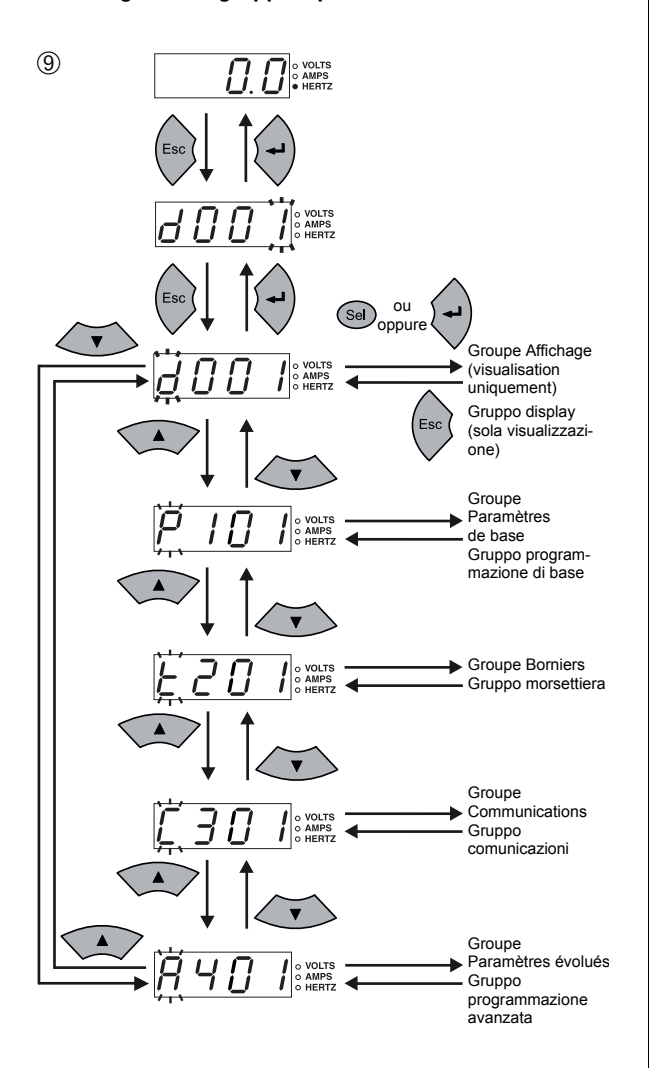

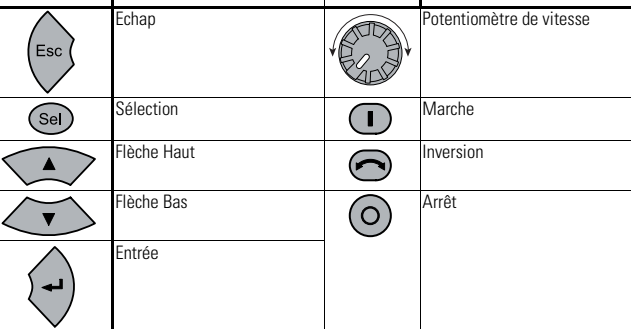

#### **Groupe Paramètres de base**

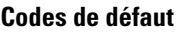

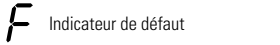

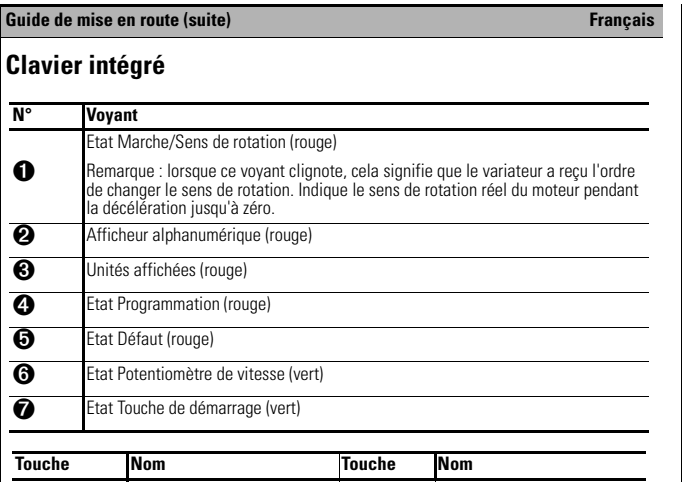

F Il designatore predefinito

Per eliminare un errore, premere Stop (1997), spegnere e riaccendere o impostare A450 su 1 o 2.<br>Per informazioni sui codici di errore, fare riferimento al *Manuale dell'utente*.

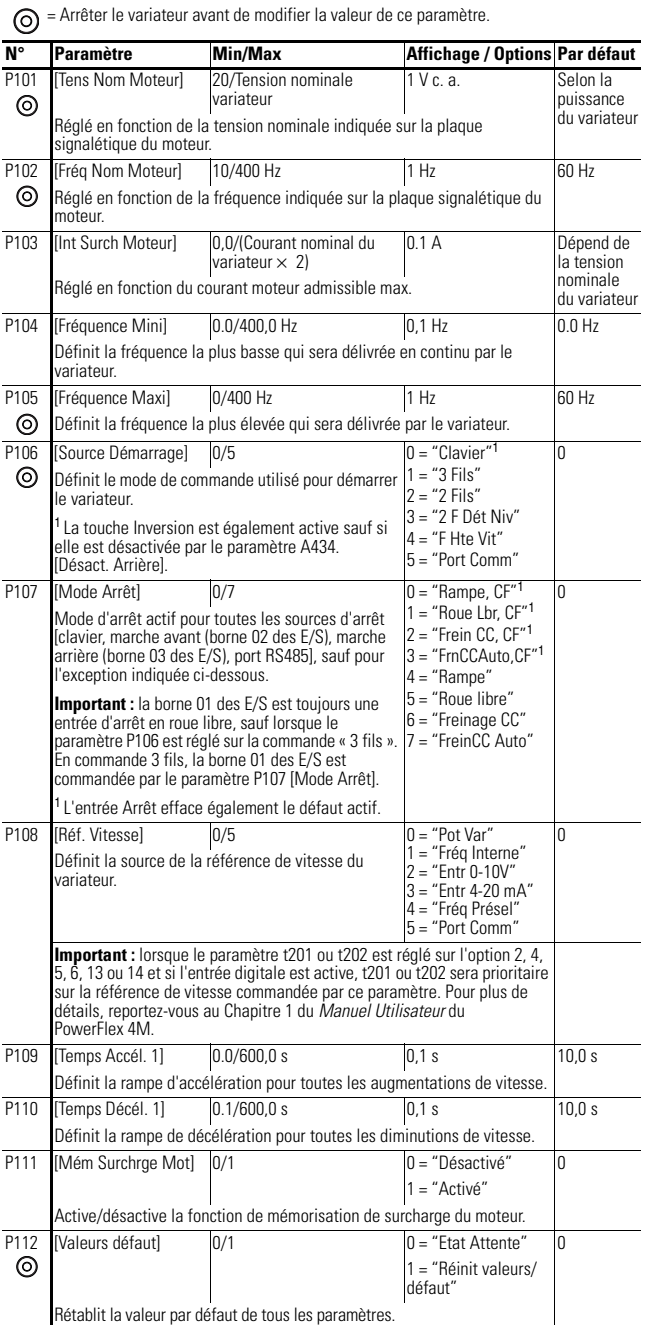

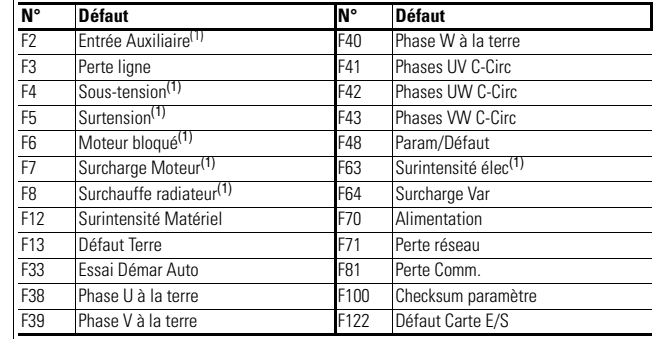

Défaut du type RAZ-Auto/Marche. A configurer avec les paramètres A451 et A452.

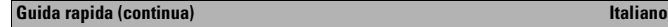

#### **Tastierino integrato**

#### **Parametri gruppo Basic Program**

#### **Codici di errore**

**N. LED** ➊ Stato marcia/direzione (rosso) Nota: il lampeggiamento indica che all'inverter è stato impartito un comando di cambio di direzione. Indica l'effettiva direzione del motore durante la decelerazione no a zero. ➋ Display alfanumerico (rosso) **C** Unità visualizzate (ros ➍ Stato programma (rosso) ➎ Stato di errore (rosso) ➏ Stato potenziometro di velocità (verde) ➐ Stato tasto di avvio (verde)

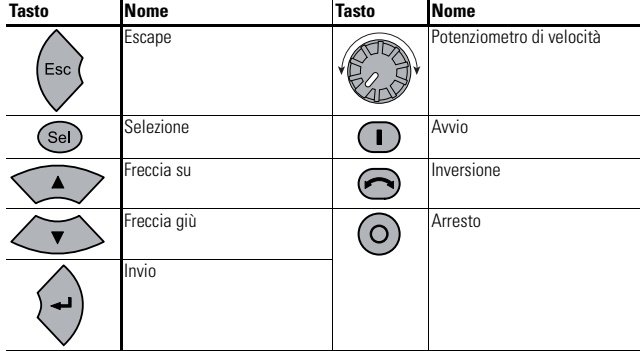

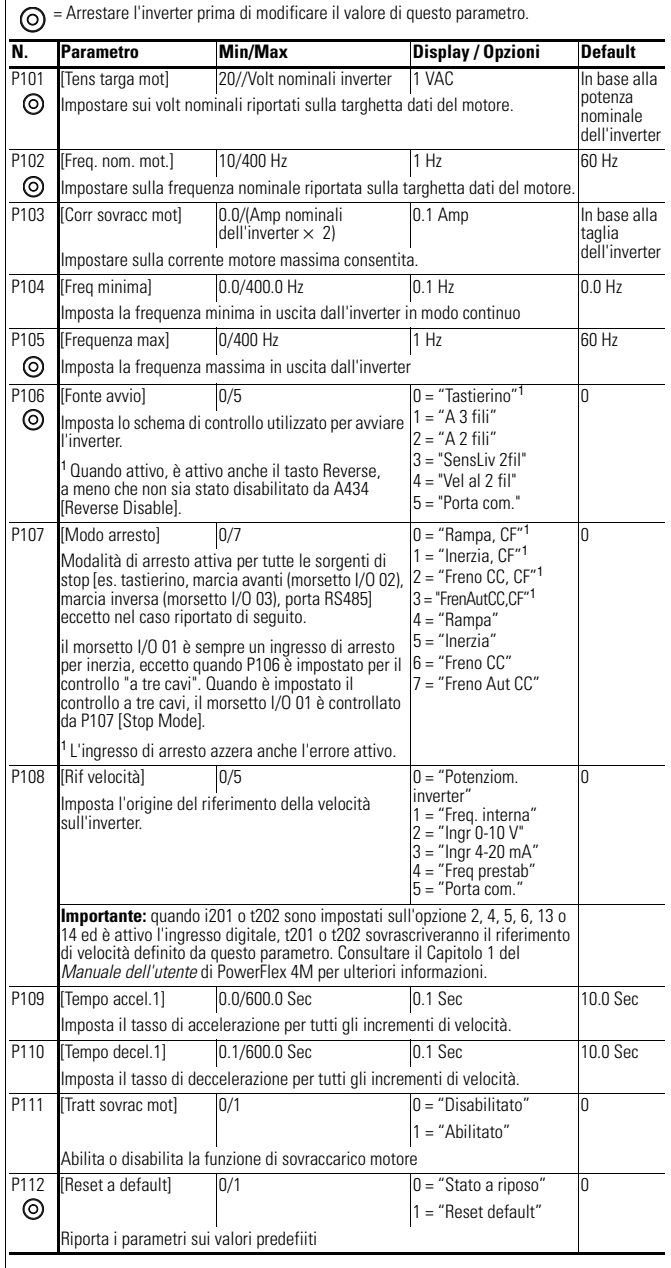

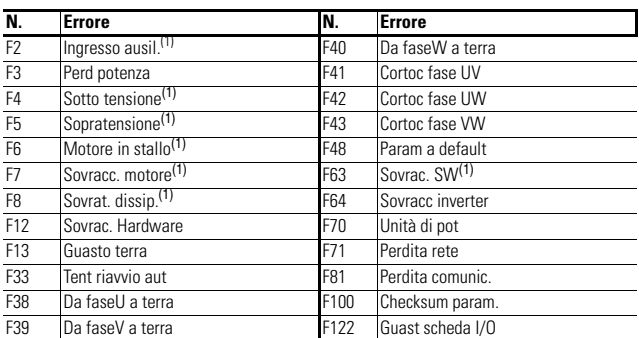

Errore Auto-Reset/Run. Configurare con i parametri A451 e A452.